# **SCE** Editor de pantalla para ficheros texto H. Rulot CIUV. Diciembre 1990

Manual del Usuario

================== Revisión 4.3 (4.4)

## **1. SINTAXIS DEL COMANDO:**

## **sce fichero** [ **Maximo Número de Líneas** ]

Ejecuta el editor y lee en memoria el fichero "fichero".

Sce trabaja con el fichero en memoria: debe pues caber en ésta. Por defecto el "Maximo Número de Líneas" es 3000. Si el fichero tiene más el editor avisa. En ese caso, salirse (mediante ABANDON o interrup), y volver a entrar dándole un número suficientemente grande de líneas: P. Ej.:

sce ttt 10000

Edita el fichero "ttt" que como máximo tiene 10000 líneas.

Nota: Se recomienda no usar sce para ficheros <realmente> grandes: cuando se empieza a usar la memoria virtual (e incluso antes) el tiempo de lectura de fichero crece exponencialmente.

Una vez leído el fichero es cerrado, por lo que esta accesible para todo otro posible uso mientras se está editando. Cuando se salva (mediante el comando SAVE, o saliendo normalmente del editor) el fichero es machacado por la nueva version que está en memoria.

Existe una longitud máxima de línea: 300 caracteres. Si en el fichero hay líneas de mayor longitud serán TRUNCADAS.

El editor es incapaz de manejar los 'nulos' (caracteres de código ascii 0). Si hay nulos en el fichero de entrada, esto provocará (como mínimo) el corte de las líneas implicadas.

El editor ignora la semántica de los 'tabs' (caracteres de código ascii 9), usualmente empledos por ciertos editores (vi) para tabular y ahorrar espacios. Los 'tabs' aparecerán como un carácter de control más. Usar el comando unix "expand" para expandirlos antes de entrar en el editor.

## **2. PARA SALIR Y SALVAR.**

Para abandonar todas las modificaciones realizadas, olvidando todo lo que hay en memoria, utilizar la tecla "interrup" o el comando "ABANDON" (pulsar las teclas de funcion "Other","Other","ABANDON" en secuencia, o bien DOS veces CTRL-T).

Para salir del editor, salvando todas las modificaciones realizadas y machacando el fichero original pulsar DOS veces la tecla "ESC".

Para salvar, sin salirse del editor, usar el comando "Save" (Secuencia de teclas de funcion: "Other","Save"). Esto 'machaca' el fichero original salvando todas las modificaciones realizadas (Usar este comando con cierta frecuencia si se está largo tiempo editando: uno nunca sabe lo que puede ocurrir).

## **3. PARA MOVERSE POR EL FICHERO.**

Las teclas 'flecha' ( "<-","->","ˆ","v") funcionan de la manera usual, moviendo el cursor por el fichero y produciendo el correspondiente 'scroll' (corrimiento) vertical u horizontal cuando llegan al borde de la pantalla.

Las teclas "Página sgte" y "Página previa" saltan una pantalla hacia delante y hacia detrás en el fichero.

La tecla "home" (flecha blanca hacia la izqda.) lleva al principio de línea, mayúsculas-"home" lleva al final. Observese que el cursor puede estar mas allá del final de una línea (último carácter añadido a la misma). Si el principio/final de línea están más allá del borde de la pantalla el cursor se queda en el borde. Esto es para evitar corrimientos horizontales indeseados y molestos.

La tecla "tab" hace saltar el cursor al siguiente tabulador (NO inserta un carácter 'tab'). Hay un tabulador cada 8 columnas. La tecla mayúsculas-"tab" tabula hacia atrás.

Las teclas mayúsculas-(flecha hacia arriba) y mayúsculas-(flecha hacia abajo) realizan un 'scroll' (corrimiento) vertical en el fichero hacia arriba y hacia abajo respectivamente.

El comando "Position" escribe el número de la línea en el fichero en la que está el cursor. Si entonces se le da otro número, el cursor se coloca en la línea correspondiente del fichero. Si habiendo pulsado "Position" se pulsa "Enter" o "retorno" la posición del cursor permanece inalterada.

La secuencia "Position","Begin Fi" posiciona el cursor en la primera línea del fichero.

La secuencia "Position","End Fi" posiciona el cursor en la última línea del fichero.

Con secuencia "Position","Last Pos" el cursor vaala última línea en que se haya usado el comando "Position",número o "Position", "Position" o "Position"," Retorno". P.Ej: La secuencia "Position", "Position" no altera la posición del cursor, pero la memoriza, de manera que si luego se mueve uno por el fichero (sin usar "Position", número) la secuencia "Position","Last Pos" lleva a la línea inicial.

#### **4. PARA CORREGIR CARACTERES.**

Al entrar, el editor está en modo inserción. Todo carácter tecleado es inmediatamente insertado en la posición del cursor. El "retorno" produce salto al principio de la línea siguiente e inserción de una nueva línea.

La tecla "inserta car" permite entrar y salirse del modo inserción. Cuando no se está en modo inserción, todo carácter tecleado se escribe encima ('machaca') el carácter en que está el cursor. El "retorno" salta al principio de la línea siguiente PERO NO INSERTA una nueva línea.

La tecla "backspace" (flecha larga y negra hacia atrás: tecla de borrado") borra el carácter anterior al del cursor. Si se está al principio de una línea, JUNTA esta línea con línea anterior (borra el salto de línea).

La tecla "Elimina car" borra el carácter en que está el cursor.

El comando "ASCII" (teclas de función "Other","Other","Ascii"), seguido de tres cifras, equivale a teclear el carácter de código ascii DECIMAL correspondiente. P. Ej:

"Other","Other","Ascii","0","0","9"

inserta el carácter de código ascii 009 (tab). Nótese que este comando puede usarse siempre que el editor pida una entrada de caracteres (por ejemplo, en el comando "Find"). Un carácter de código ascii menor que 032 (carácter de control) se representa como el carácter de su código mas el código de la 'A' SUBRAYADO; es decir el carácter 001 aparecerá como una 'A' subrayada, el 002 como 'B' subrayada,...

#### **5. PARA CORREGIR LINEAS.**

Como se ha visto en el apartado anterior las teclas "backspace" y "retorno", permiten realizar el borrado e inserción de línea en los casos usuales.

La tecla "Borrar línea", borra el contenido de una línea desde donde está el cursor hasta el final de la misma.

La tecla "Elimina línea" borra totalmente una línea (pensárselo antes: no se puede 'desborrar').

La tecla "Inserta línea" inserta una línea en blanco encima de la línea en la que está el cursor).

#### **6. PARA MANEJAR BLOQUES DE TEXTO.**

Los comandos "Mark beg" y "Mark end" permiten definir el principio y final de un bloque de texto. Se posiciona el cursor y se pulsa "Mark beg" para definir el principio del bloque; se vuelve a posicionar y se pulsa "Mark end" para definir el final del bloque. Al estar definido un bloque el editor señala la posición de las marcas mediante video inverso.

Definición de bloque (las marcas se pintan "#", los caracteres incluidos en el bloque "."):

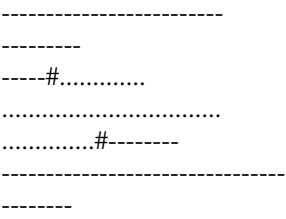

El bloque INCLUYE la marca inicial, pero NO la final.

Para hacer que desaparezcan las marcas pulsar la secuencia "Mark beg", "Mark end".

Una vez definido el bloque:

El comando "Copy B." copia el bloque de texto a la posicion del cursor.

El comando "Move B." mueve el bloque (copia el bloque y borra el original) a la posición del cursor.

El comando "Delete B." (secuencia "Other","Delete B") borra el bloque señalado (usar con precaución:

no se puede 'desborrar').

El comando "Write B" (secuencia "Other",Write B") pregunta el nombre de un fichero y luego escribe el bloque en él, añadiendolo al final.

El comando "Read B" (secuencia "Other","Read B") inserta en la posición del cursor TODO el contenido de un fichero, cuyo nombre anteriormente pregunta.

### **7. PARA BUSCAR Y REEMPLAZAR TEXTO.**

El comando "Find" pregunta por una secuencia de caracteres a buscar en el fichero (la secuencia NO puede estar en más de una línea), y al pulsar "retorno" posiciona el cursor al PRINCIPIO de la misma, si la encuentra. La búsqueda empieza A PARTIR de la posición en que está el cursor.

El comando "Repeat F" busca la siguiente aparición en el texto de la última secuencia buscada mediante "Find" o "Replace".

El comando "Replace" (secuencia "Other","Replace") busca una secuencia de caracteres de la misma manera que el "Find", pero cuando la encuentra la substituye por otra secuencia de caracteres. El comando pregunta primero por la secuencia a buscar, y luego por la secuencia que debe reemplazarla. La subtitución se realizará entonces en función de la tecla que se pulse a continuación:

- \* "Confirm" Hace que se busque la siguiente secuencia, pudiendose entonces confirmar la substitución antes de pasar a la siguiente: "Yes"; o bien no substituir y pasar a la siguiente: "No, Next".
- \* "In Block" Substituye todas las secuencias que se encuentren DENTRO del BLOQUE marcado.
- \* "All File" Substituye todas las secuencias que se encuentren en TODO el fichero.

NOTA: el editor recuerda la última secuencia por la que se ha sustituído y la utiliza como valor por defecto en la siguiente substitución. Para substituir entonces por 'nada' (borrar la secuencia buscada), se debe anular el valor por defecto mediante la tecla "Elimina línea".

#### **8. MANEJO DE COLUMNAS.**

Mediante los comandos "Mark beg" y "Mark end", y exactamente mediante el mismo procedimiento que para definir bloques de texto, se definen COLUMNAS de texto:

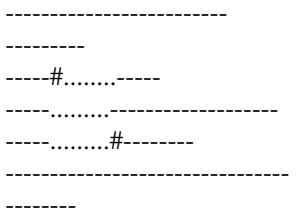

Observese que las columna en las que esta la marca inicial está incluida.

Una vez definida la columna:

El comando "Delete C" (secuencia "Other","Other","Delete C") borra la columna marcada (Cuidado: no se puede 'desborrar').

El comando "Insert C" (secuencia "Other","Other","Inser C") inserta una columna de espacios en lugar indicado; es decir, corre hacia la derecha el contenido de las líneas afectadas a partir de donde está la marca inicial, llevándolo hasta la marca final.

Estos comandos son útiles, por ejemplo, para indentar/desindentar bloques de texto.

### **9. MISCELANEOS.**

El comando "Shell" (secuencia "Other","Other","Shell") lee y ejecuta comandos para un shell 'sh' que ejecuta como subproceso CADA VEZ que se le da un comando. Ejecuta también cambios de directorio (con "cd" como es usual). "Cancel" permite volver al estado de edición cuando se ha terminado con el shell.

El comando "Autoindent" (secuencia "Other","Autoindent") activa y desactiva el modo de 'autoindentado'. Por defecto este modo está activado, de manera que cada vez que se inserta un "retorno" el cursor NO vuelve al principio de la línea siguiente, sino que se posiciona debajo del primer carácter no 'espacio' de ésta (es decir a la altura de la última indentación).

En muchos comandos aparece la opción "Cancel", que permite anular el comando si se ha cambiado de opinión a mitad.

La tecla "Borrar Pantalla" repinta la pantalla en el caso de que éssta haya sido alterada por alguna causa ajena al editor.

### **10. SOBRE TIPOS DE TERMINAL, LINEAS Y COLUMNAS**

**Sce** esta diseñado para funcionar EXCLUSIVAMENTE con terminales Hewlett-Packard que cumplen la norma TERM0; es decir, la casi totalidad de terminales HP y los emuladores de dichos terminales que funcionan en PC's y bajo HPwindows y/o Xwindows en máquinas HP.

Existe una versión del editor (lamada "scevt") diseñada para funcionar con terminales vt220 y sus emuladores. Ver apartado siguiente.

Dado que el editor supone a priori que el terminal es HP-TERM0, solo mira en /usr/lib/terminfo el número de líneas y columnas del tipo de terminal indicado por "\$TERM". Alternativamente esta información se le puede dar utilizando las variables LINES y COLUMNS, en cuyo caso NO se consulta "\$TERM" para nada. Por ejemplo, para un terminal de 100 columnas x 30 líneas (sh o ksh):

COLUMNS=100; LINES=30; export LINES COLUMNS

Esta última aproximación permite utilizar el editor en una ventana de Xwindows o HPwindows, sea cual sea su tamaño. Cabe recordar que en Xwindows el comando "eval 'resize'" pone automáticamente LINES y COLUMNS para la ventana en curso.

# **11. SCEVT, LA VERSION PARA TERMINALES VT220.**

El programa "scevt" es una versión del "sce", diseñada para funcionar en terminales DEC (Digital) vt220 y sus emuladores. Estos terminales se han convertido en un estándar "de facto", y los emuladores de terminal lo son casi siempre de vt220. Un terminal ANSI es un terminal muy similar a vt200, el emulador de terminal "xterm" que es parte de la versión base de xwindows es un terminal vt220.

**scevt** funciona con la misma filosofía que sce, y dispone de los mismos comandos, pero éstos se introducen de manera distinta.

En las pantallas vt220 no se dispone de las teclas de edición; existen, eso sí, cuatro teclas de función (F1,F2,F3,F4) y las teclas de cursor, pero ambos grupos se hallan muy a menudo colocadas muy poco ergonómicamente en los distintos emuladores. Por ello scevt utiliza exclusivamente el "Application keypad" de la vt220, es decir el teclado numérico en "modo aplicación".

Todos los comandos del scevt se introducen pues mediante las diez teclas numéricas, lo cual desgraciadamente implica el que una misma tecla sirva para varias operaciones distintas, y que ciertos comandos requieran hasta cuatro pulsaciones.

En el caso de que ni siquiera se pueda disponer del "Application keypad", se ha previsto que TODOS los comandos del editor se puedan introducir mediante "controles".

El "Aplication keypad" está definido como sigue:

+----------+----------+---------+ / |Principio | ˆ | Pagina | / |de Línea | |(arriba)| Previa | / +----------+----------+---------+ |7 8 9| | <-- |Siguiente | --> | |4 5 6| | (izqui.) | Menú |(derecha)| |1 2 3| +----------+----------+---------+  $|0 \tImes |$  | Final  $| \tImes |$  | Pagina |  $|de$  Línea  $|v$  (abajo)|Siguiente \ +----------+----------+---------+ \ | Modo Inserción | Borra | \| SI/NO | Caracter| +----------+----------+---------+

AL pulsar "Siguiente menú" las teclas se redefinen según indica la línea de menú. La linea de menú está dividida en tres partes, cada una de las cuales corresponde a una línea del teclado numérico:

Tecla7 Tecla8 Tecla9 | Tecla4 Tecla6 | Tecla1 Tecla2 Tecla3

La Tecla5 corresponde siempre al "Siguiente menú".

Para borrar e insertar línea se puede utilizar "Siguiente menú","Borra caracter" (Tecla5,Tecla.) y "Siguiente menú","Modo Inserción" (Tecla5,Tecla0) respectivamente.

#### **12. RESUMEN DE COMANDOS.**

Los comandos se le dan al editor a través de las teclas de edición para las funciones sencillas, y de las teclas de función (y combinaciones de ellas) para los comandos más elaborados. Las funciones sencillas pueden alternativamente ser introducidas mediante "controles" (pulsando simultáneamente la tecla "CTRL" y otra tecla). En la versión del editor "scevt", para pantallas vt220, TODOS los comandos del editor se pueden introducir mediante controles.

('shift' es mayúsculas, ctrl-A quiere decir pulsar "ctrl" y simultáneamente la letra 'A')

*12.1 Lista de controles*

CTRL-A Principio de Línea CTRL-B Izquierda (Backward) CTRL-C Ascii, los 3 siguientes caracteres son el código CTRL-D Borrar carácter CTRL-E Fin de línea (End) CTRL-F Derecha (Forward) CTRL-G Help CTRL-H Borra carácter a la izquierda CTRL-I Tabulador CTRL-J Retorno de carro CTRL-K Borra hasta fin de línea CTRL-L Refresca pantalla CTRL-M retorno de carro CTRL-N Abajo (Next) CTRL-O Inserta línea CTRL-P Arriba (Previous) CTRL-Q ---No definido CTRL-R Página anterior CTRL-S ---No definido CTRL-T,CTRL-T Abandona edición CTRL-U Borra línea CTRL-V Página siguiente CTRL-W Corre página hacia abajo CTRL-X Modo de inserción SI/NO CTRL-Y Siguiente menú (sólo en scevt) CTRL-Z Corre página hacia arriba

*12.2 Teclas fuera de menu:*

- **caracteres :** producen la inserción del carácter en la posición del cursor, o la sustitución por el pulsado del carácter en que esté el cursor (modo de inserción desactivado).
- **'r etorno' (ctrl-J o ctrl-M) :** inserta una línea debajo de la actual y posiciona el cursor al principio de la misma o debajo del primer carácter no 'espacio' de ella (modo de autindentado activado). Si no está activado el modo de inserción posiciona al principio de la línea siguiente.
- **'backckspace' (ctrl-H) :** borra el carácter anterior al del cursor. Junta con la línea anterior la presente si está al principio de línea.

**'<-' (ctrl-B) :** mueve el cursor un carácter atrás.

**'->' (ctrl-F) :** mueve el cursor un carácter hacia delante.

**'ˆ' (ctrl-P) :** mueve el cursor a la línea anterior.

**'v' (ctrl-N) :** mueve el cursor a la línea siguiente.

**shift-v (ctrl-W) :** corre la pantalla una línea hacia abajo.

**shift-ˆ (ctrl-Z) :** corre la pantalla una línea hacia arriba.

**'home' (ctrl-A) :** posiciona el cursor al principio de línea.

**shift-'home' (ctrl-E) :** posiciona el cursor al final de línea.

**'Pagina previa' (ctrl-R) :** salta a la pantalla anterior en el fichero.

**'Pagina sgte' (ctrl-V) :** salta a la pantalla siguiente en el fichero.

**'Inserta car' (ctrl-X) :** activa/desactiva el modo inserción.

**'Elimina car' (ctrl-D) :** borra el carácter en que está el cursor.

**'Inserta línea' (ctrl-O) :** inserta una línea antes de la del cursor.

**'Elimina línea' (ctrl-U) :** borra la línea en que está el cursor.

**'Borrar línea' (ctrl-K) :** borra todos los caracteres a partir de donde esta el cursor hasta final de línea.

**'Borrar pantalla' (ctrl-L) :** repinta la pantalla.

**'Interrupt' o (ctrl-T,ctrl-T) :** termina INMEDIATAMENTE el editor, perdiéndose todas las modificaciones.

**'Tab' (ctrl-I) :** salta al siguiente tabulador.

**shift-'Tab' :** salta al tabulador anterior.

**ctrl-C,'codigo de 3 cifras' :** equivale a teclear el carácter de ese código ascii decimal.

A partir de este punto, cuando se especifica una versión del comando mediante 'CTRL-<caracter>', sólo es válida para SCEVT. Obsérvese que casi todas estas secuencias son simplemente una secuencia de "siguiente menú" (ctrl-Y) seguido de un ctrl-<letra>, en la que la letra es la mayúscula de la etiqueta del menú.

*12.3 Teclas de menu comunes a varios submenus:*

**'Ascii','codigo de 3 cifras' o ctrl-C,'codigo de 3 cifras' :** equivale a teclear el carácter de ese código ascii decimal.

**'canceL' (ctrl-L) :** cancela el comando en curso.

*12.4 MENU, Primer nivel (ctrl-Y):*

**'mark Beg' (ctrl-B) :** define principio de bloque en la posición del cursor.

**'mark End' (ctrl-E) :** define final de bloque en la posición del cursor.

**'Copy b.' (ctrl-C) :** copia el bloque en la posición del cursor.

**'Move b.' (ctrl-M) :** mueve el bloque a la posición del cursor.

**'Find' (ctrl-F) :** Busca una cadena de caracteres.

**'Repeat find' (ctrl-R) :** Busca la siguiente aparición de la última secuencia de caracteres buscada.

'Position' (ctrl-P) : Escribe el número de línea del cursor, y luego:

— Si se escribe un número de línea y se pulsa 'retorno' o 'enter', vaaesa línea.

- **'Begin fi' (ctrl-B) :** va al principio del fichero.
- **'End fi' (ctrl-E) :** va al final del fichero.

— **'Last pos' (ctrl-L) :** va a la última posición en que se haya usado 'Position'

**'Substitute' (ctrl-S) :** este comando esta sólo en scevt, y equivale al 'Replace' del segundo menu.

**'Other' (ctrl-Y) :** Lleva al segundo nivel de menu.

*12.5 MENU, segundo nivel:*

**'Save' (ctrl-S) :** salva las modificaciones y sigue editando.

**'Delete b' (ctrl-D) :** Borra el bloque marcado.

**'Write b' (ctrl-W) :** Escribe el bloque en fichero.

**'Read b' (ctrl-R) :** Inserta un fichero en la posición del cursor.

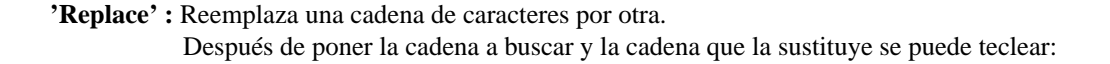

**'Confirm' ('Next' (ctrl-N) en scevt)** busca la siguiente y antes de sustituir pedirá:

**'Yes' ('Ok' (ctrl-O) en scevt)** sustituir y pasar a la siguiente. **'No, Next' (ctrl-N)** NO sustituir y pasar a la siguiente. **'canceL' (ctrl-L)** no sustituir más.

**'in Block' (ctrl-B)**

Cambia todas las cadenas en el bloqe marcado.

**'all File' (ctrl-F)** Cambia todas las cadenas en TODO el fichero.

**'Autoind.' (ctrl-A) :** Activa/Desactiva la autoindentación.

**'Shell' ('Unix' (ctrl-U) en scevt) :** Llama a un shell y ejecuta comandos del mismo hasta que se pulse

'More' (ctrl-Y) : Lleva al tercer nivel de menu.

*12.6 MENU, tercer nivel:*

**'ABANDON' (ctrl-A) :** Sale inmediatamente del editor abandonando todos los cambios realizados.

**'Delete c' (ctrl-D) :** Borra la columna marcada.

**'Insert c' (ctrl-I) :** Inserta una columna de espacios en el lugar marcado.

**'sav e+Quit' (ctrl-Q) (sólo en scevt):** Termina la edición, salvando el fichero modificado.

# **CONTENTS**

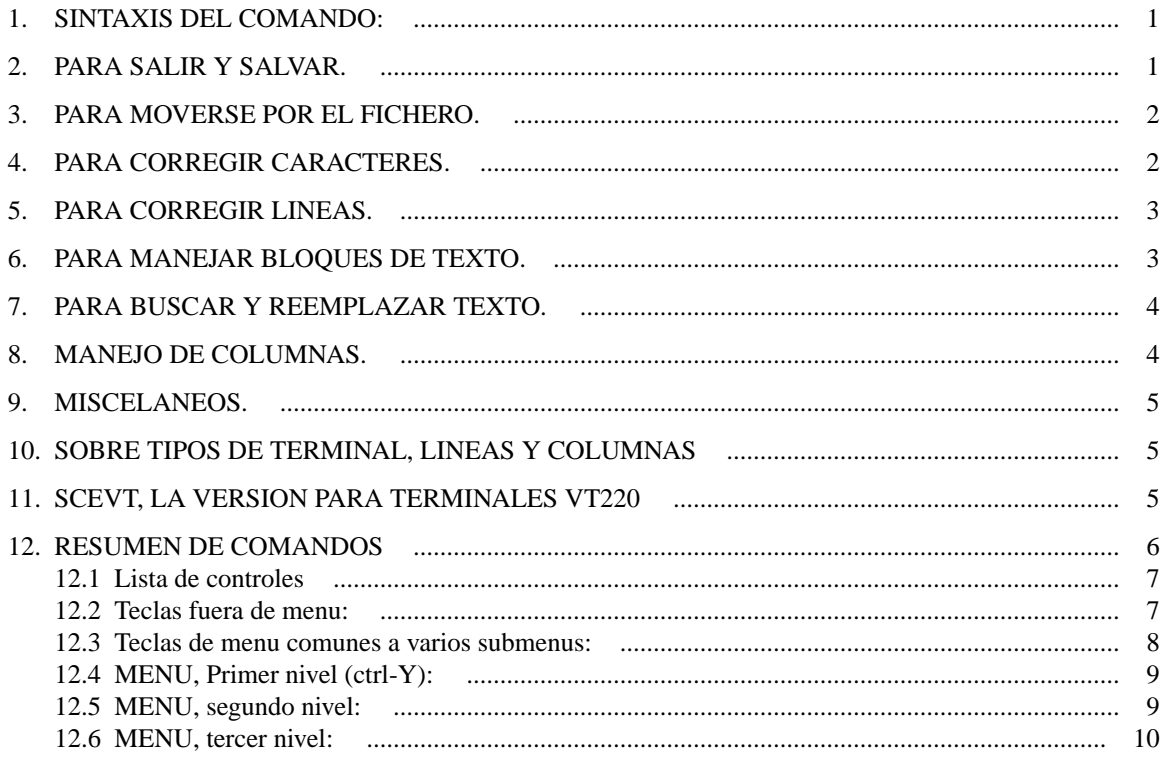